# Power Mate

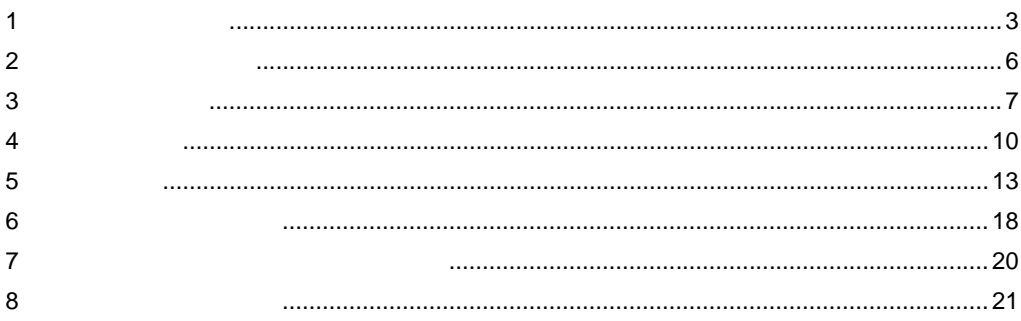

<span id="page-0-0"></span> $($   $)$ 

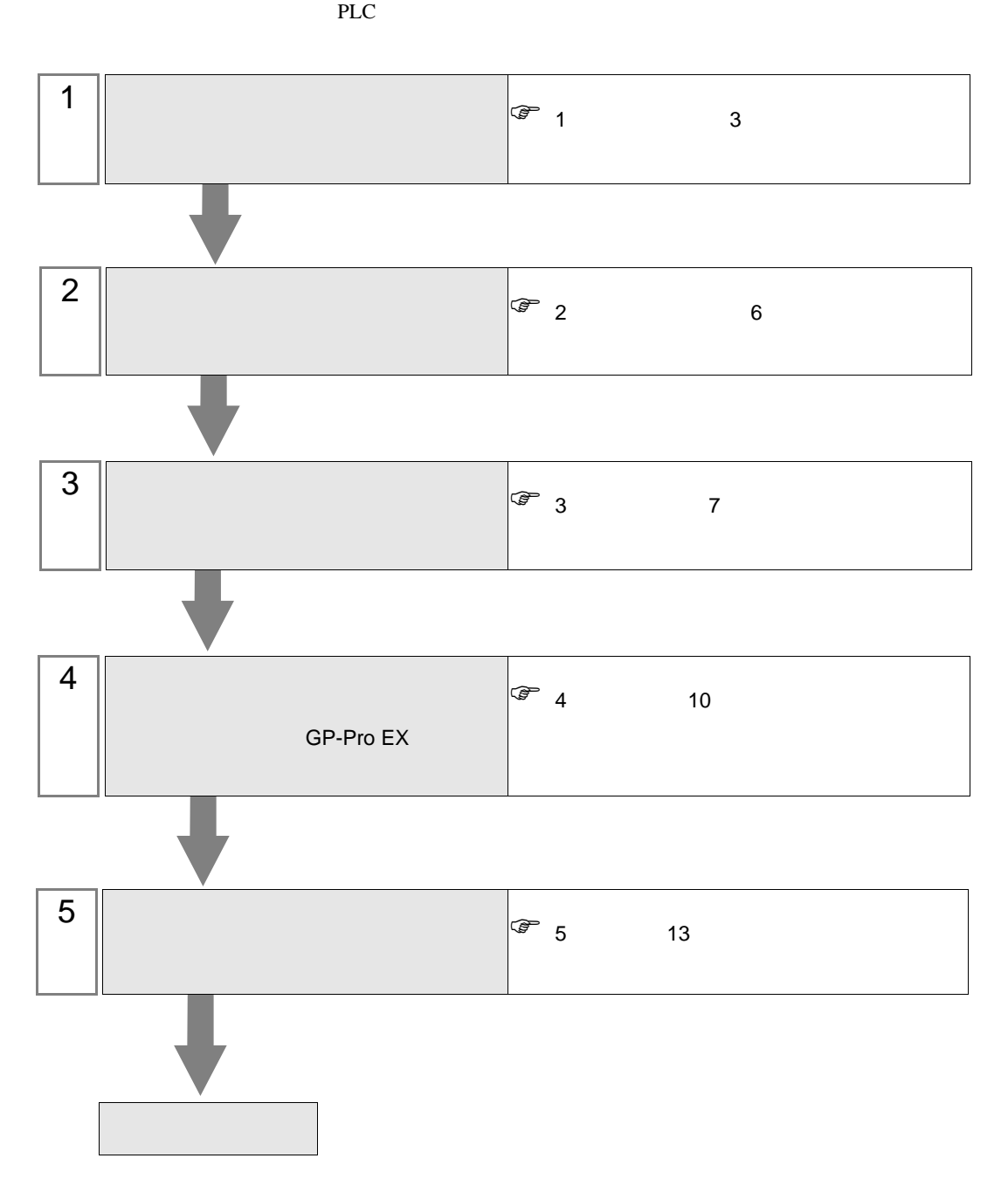

## <span id="page-2-0"></span> $1$

# $\begin{pmatrix} \cdot & \cdot \end{pmatrix}$

重要

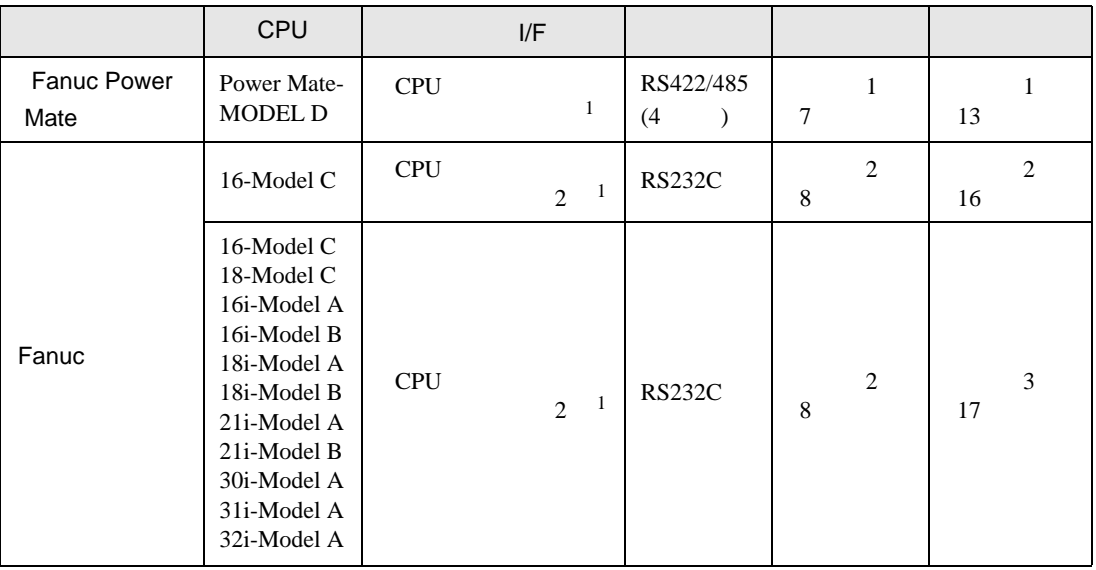

 $\bullet$ 

 $1$ 

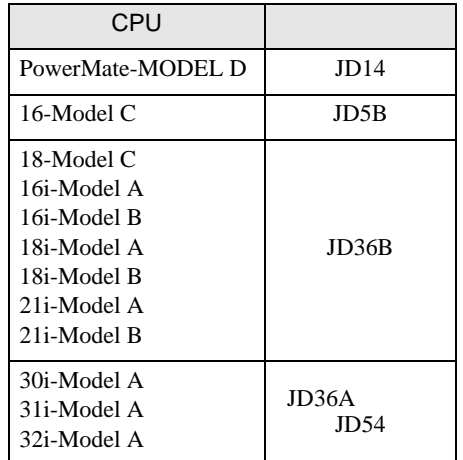

•  $1 \quad 1$ 

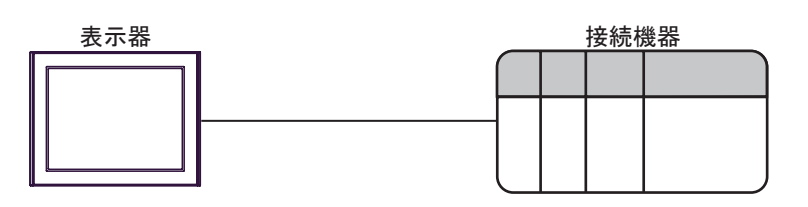

<span id="page-3-0"></span>IPC COM

接続機器と IPC を接続する場合、使用できる COM ポートはシリーズと通信方式によって異なります。

 $\rm IPC$ 

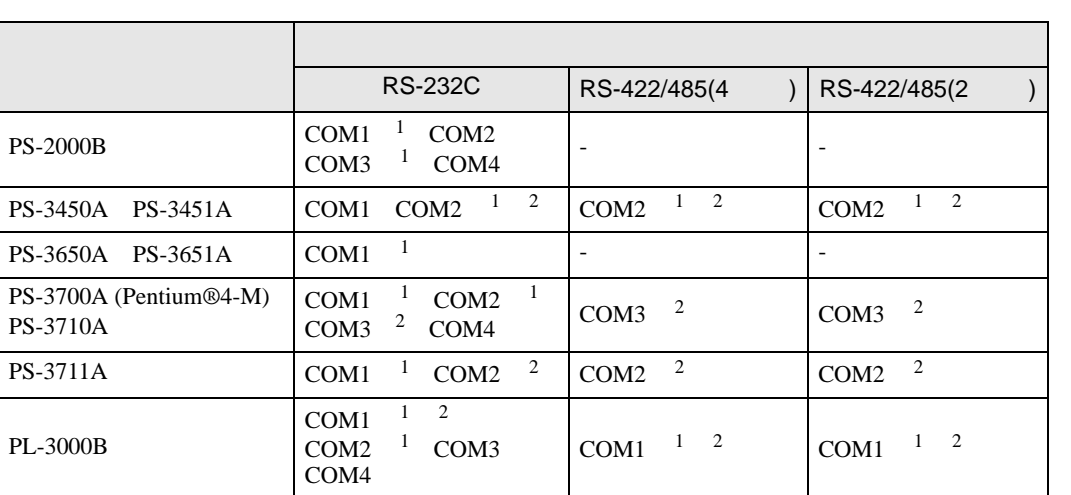

 $1$  RI/5V  $1$  IPC

 $2 \nabla$ 

#### RS-232C

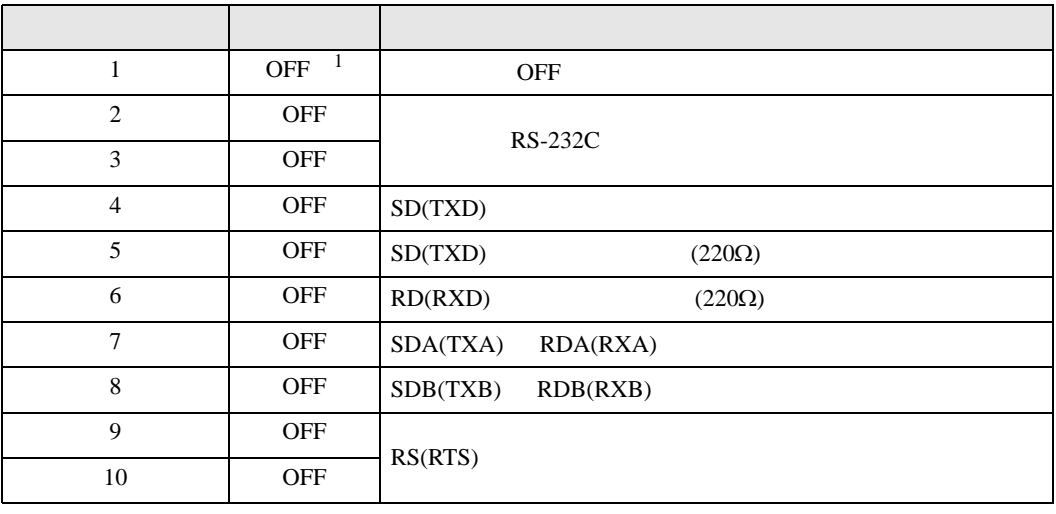

1 PS-3450A PS-3451A を使用する場合のみ設定値を ON にする必要があります。

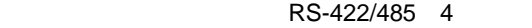

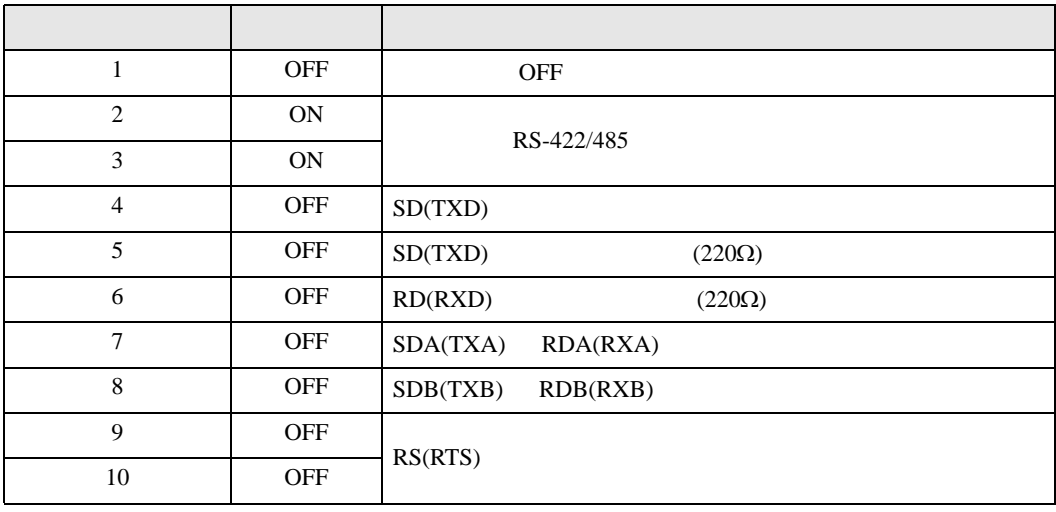

#### RS-422/485 2

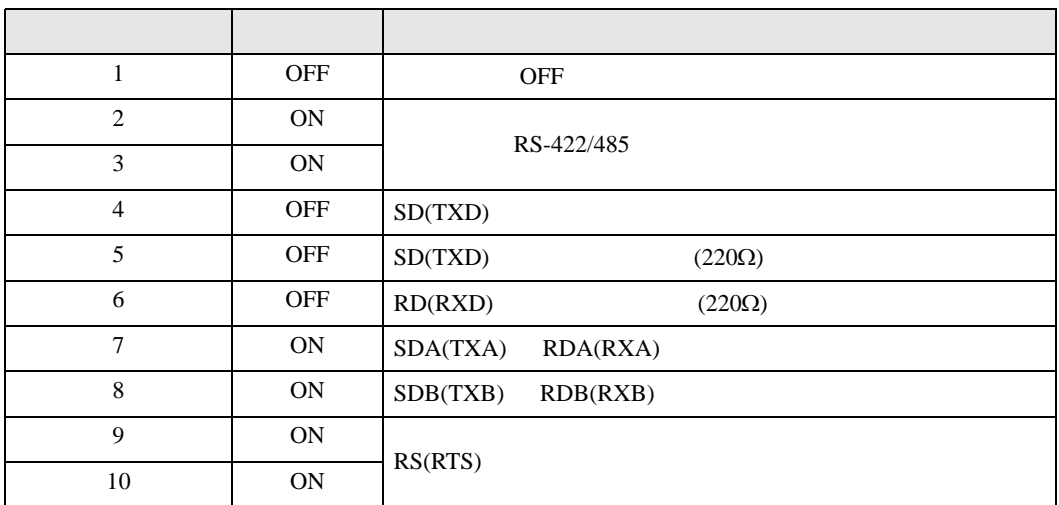

<span id="page-5-0"></span>が プロジェクトファイルの新規作成 ⊠ 接続機器 GP-Pro**E** メーカー ファナック(株)  $\frac{1}{2}$ シリーズ Power Mateシリーズ ロシステムエリアを使用する この接続機器のマニュアルを見る 接続方法 -- $\#$ - $\vdash$   $\boxed{\text{COM1}}$  $\overline{\mathbf{r}}$ 機器接続マニュアルへ ■ 戻る (B) | | 通信設定 | ロジック画面作成 | ベース画面作成 | キャンセル

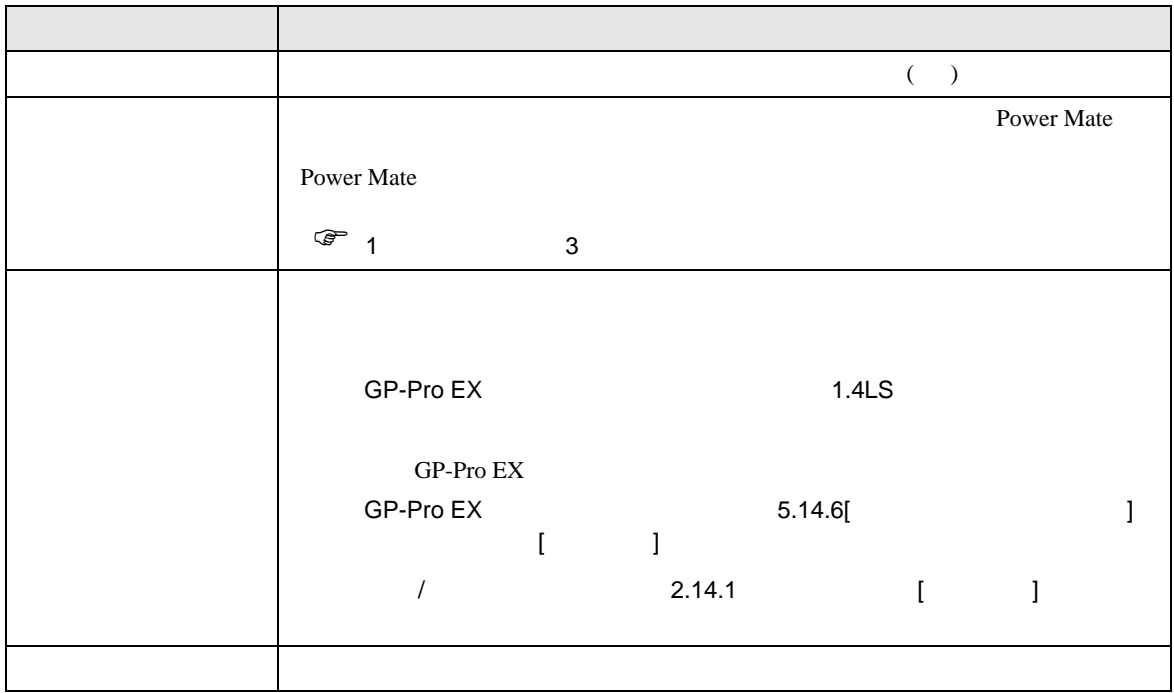

<span id="page-6-0"></span> $3 \sim$ 

### <span id="page-6-1"></span> $3.1$  1

GP-ProEX

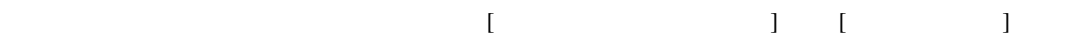

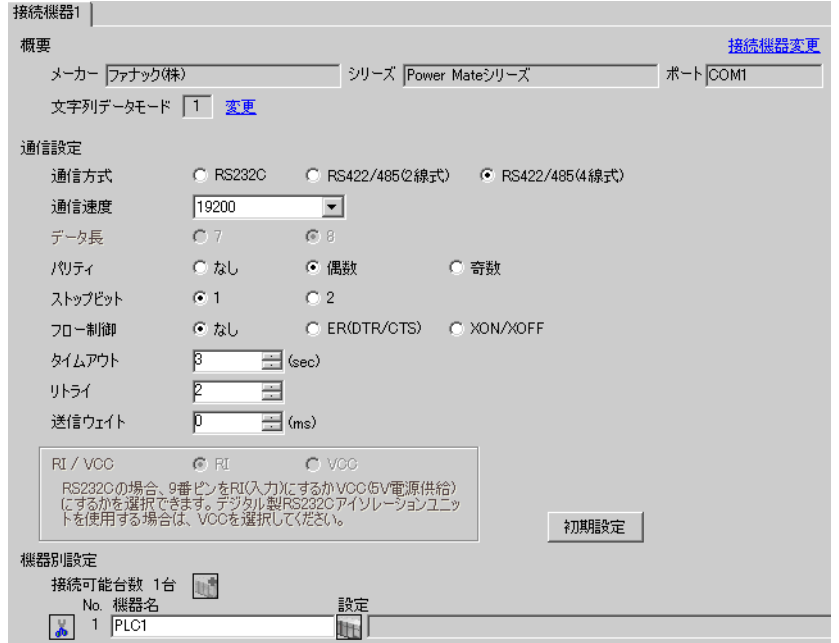

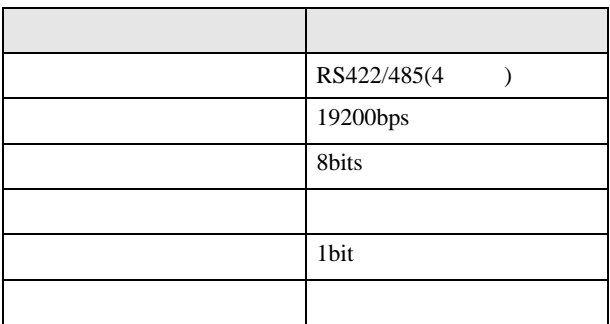

<span id="page-7-0"></span>3.2 設定例 2

GP-ProEX

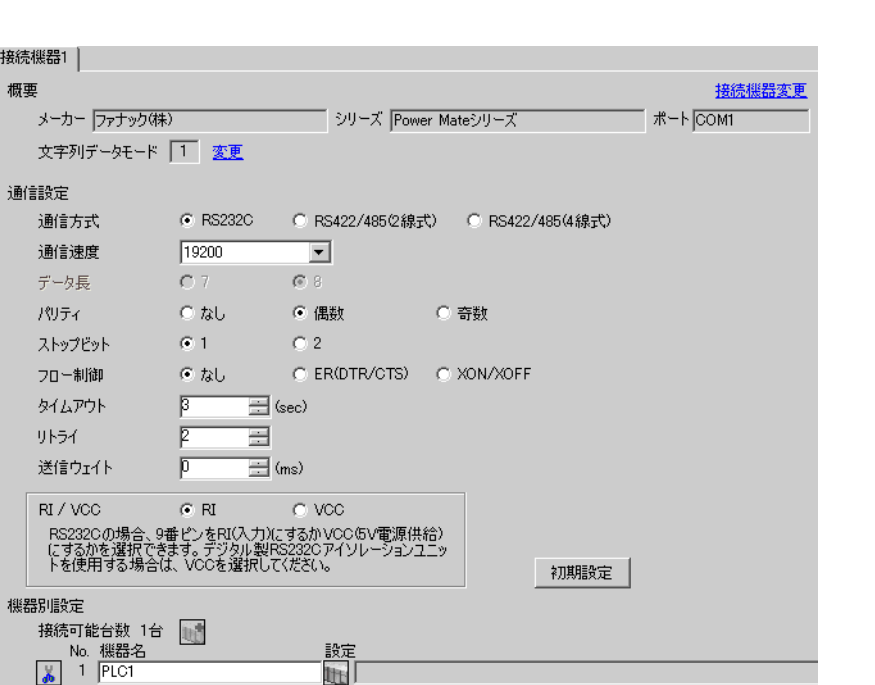

 $\begin{bmatrix} 1 & 0 & 0 \\ 0 & 0 & 1 \end{bmatrix}$   $\begin{bmatrix} 1 & 0 & 1 \\ 0 & 1 & 0 \end{bmatrix}$ 

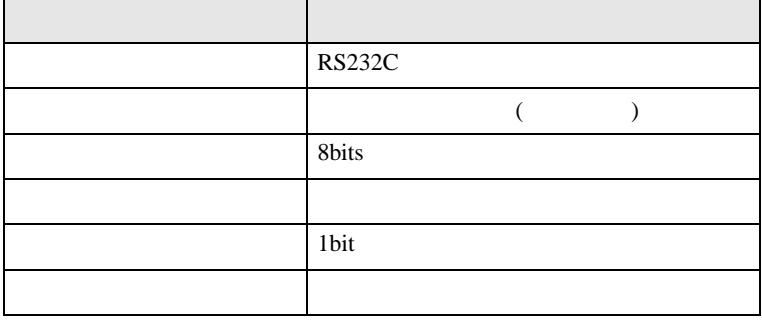

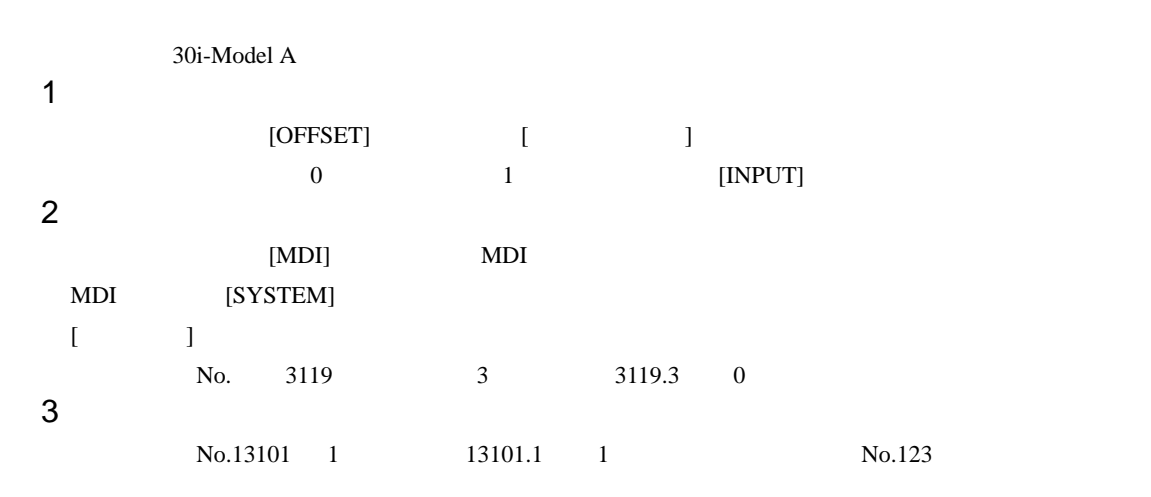

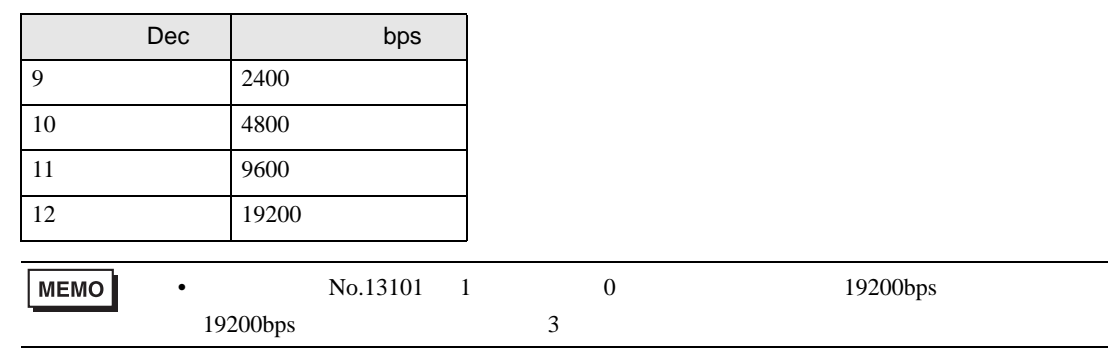

 $4 \qquad \qquad \text{OFF}$ 

 $\begin{bmatrix} \cdot & \cdot & \cdot & \cdot \\ \cdot & \cdot & \cdot & \cdot \\ \cdot & \cdot & \cdot & \cdot \end{bmatrix} \quad \begin{bmatrix} \cdot & \cdot & \cdot \\ \cdot & \cdot & \cdot \\ \cdot & \cdot & \cdot \end{bmatrix}$ 

<span id="page-9-0"></span>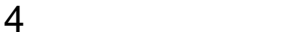

 ${\rm GP\text{-}Pro\;EX}$ 

 $\circled{f}$  3 7

4.1 GP-Pro EX

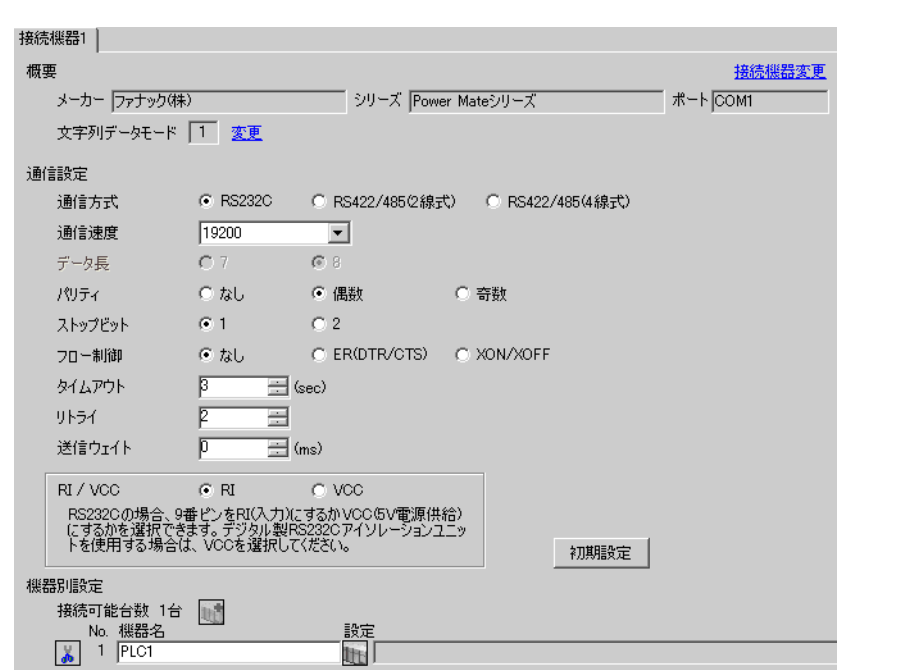

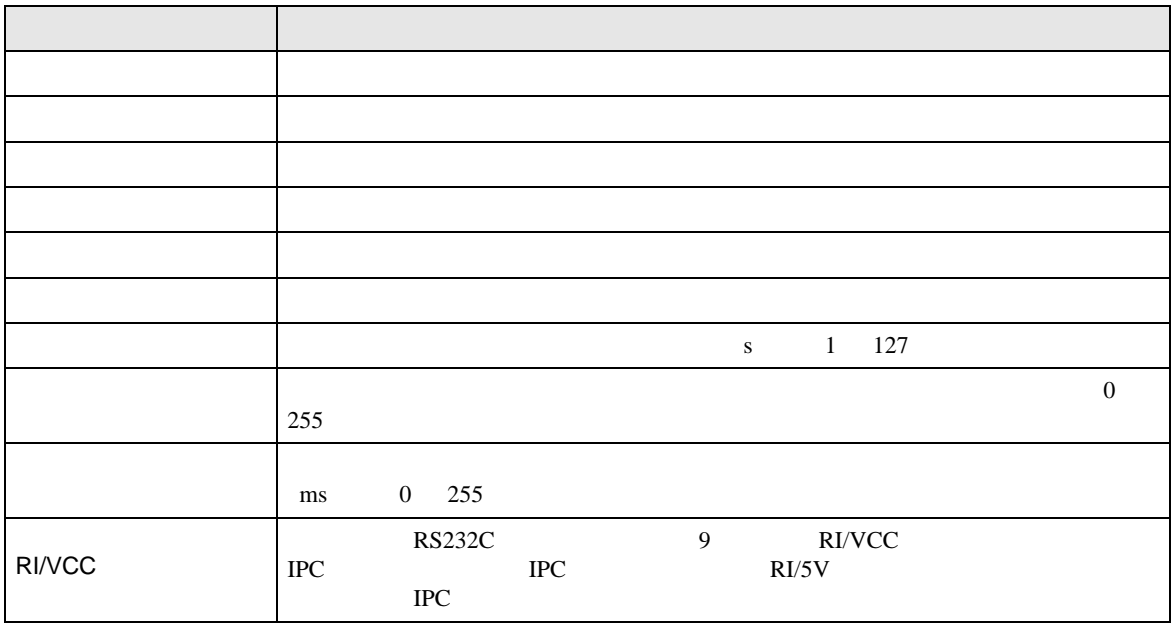

 $4.2$  $MEMO$ •  $\bullet$  $\sqrt{2.2}$  $[$  and  $[$   $]$   $[$   $]$   $[$   $]$   $[$   $]$   $[$   $]$   $[$   $]$   $[$   $]$   $[$   $]$   $[$   $]$   $[$   $]$   $[$   $]$   $[$   $]$   $[$   $]$   $[$   $]$   $[$   $]$   $[$   $]$   $[$   $]$   $[$   $]$   $[$   $]$   $[$   $]$   $[$   $]$   $[$   $]$   $[$   $]$   $[$   $]$   $[$   $]$   $[$   $]$   $[$   $\llbracket \cdot \cdot \cdot \cdot \rVert$ 通信設定 オプション Page  $1/1$ Power Mate シリーズ  $\overline{\texttt{[COM1]}}$ 通信方式<br>通信速度長<br>データティビット<br>パリティピット<br>スロー制御 RS232C<br>19200  $\blacksquare$  $\overline{\phantom{a}}$  $8<sup>1</sup>$  $\frac{1}{2}$   $\frac{1}{2}$ • 偶数 ○ 奇数  $2 -$ なし  $\overline{\phantom{a}}$ タイムアウト(s)<br>リトライ<br>送信ウェイト(ms)  $\begin{array}{|c|c|c|}\n\hline\n3 & \blacktriangleright & \blacktriangle \\
\hline\n2 & \blacktriangleright & \blacktriangleright \\
\hline\n\hline\n0 & \blacktriangleright & \blacktriangleright\n\end{array}$ 2006/09/29<br>13:49:40 終了 戻る

Power Mate

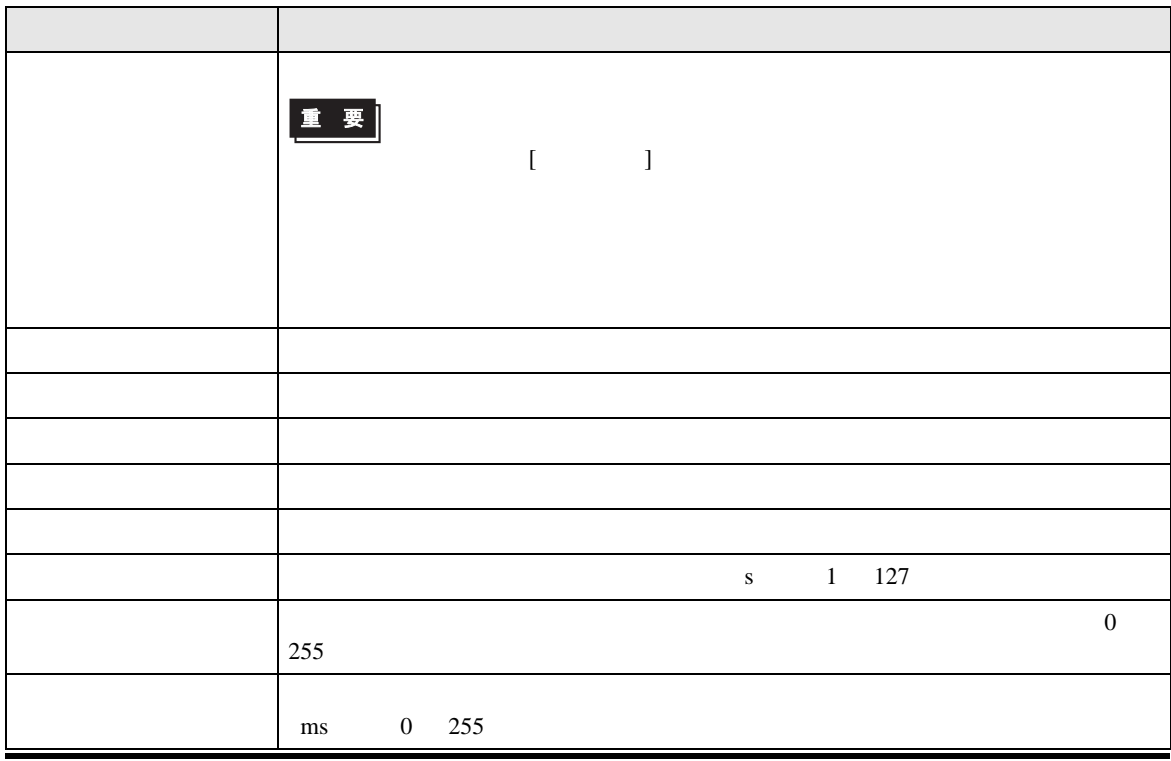

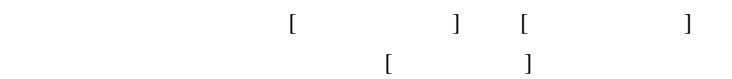

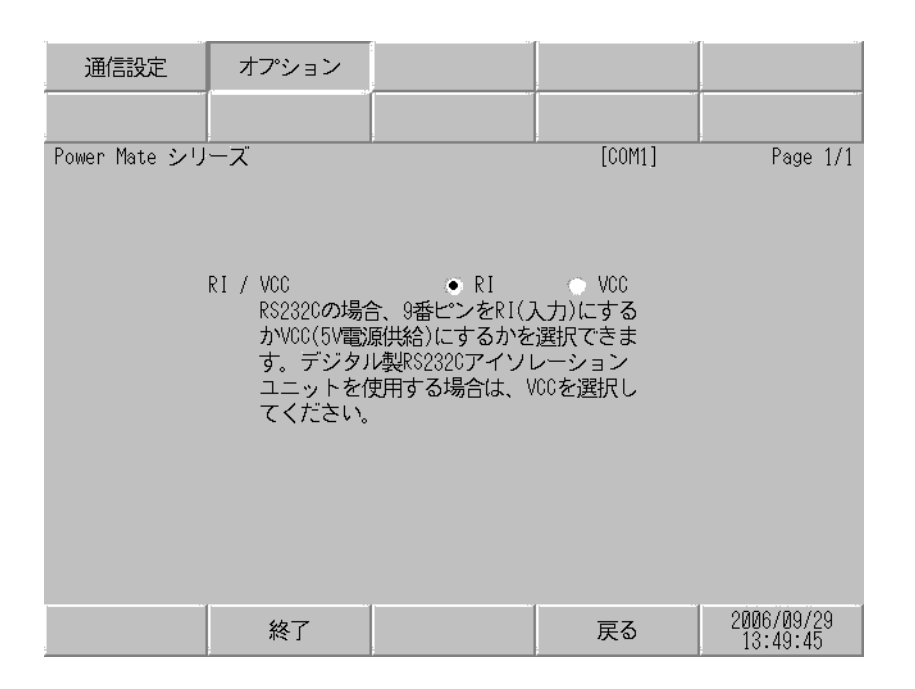

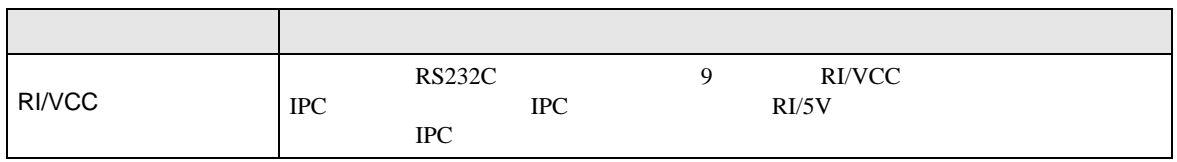

<span id="page-12-0"></span>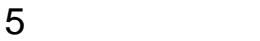

- $($
- FG D
- SG FG 56 SG 2011
- ノイズなどの影響で通信が安定しない場合はアイソレーションユニットを接続してください。
	- 結線図 1

<span id="page-12-1"></span>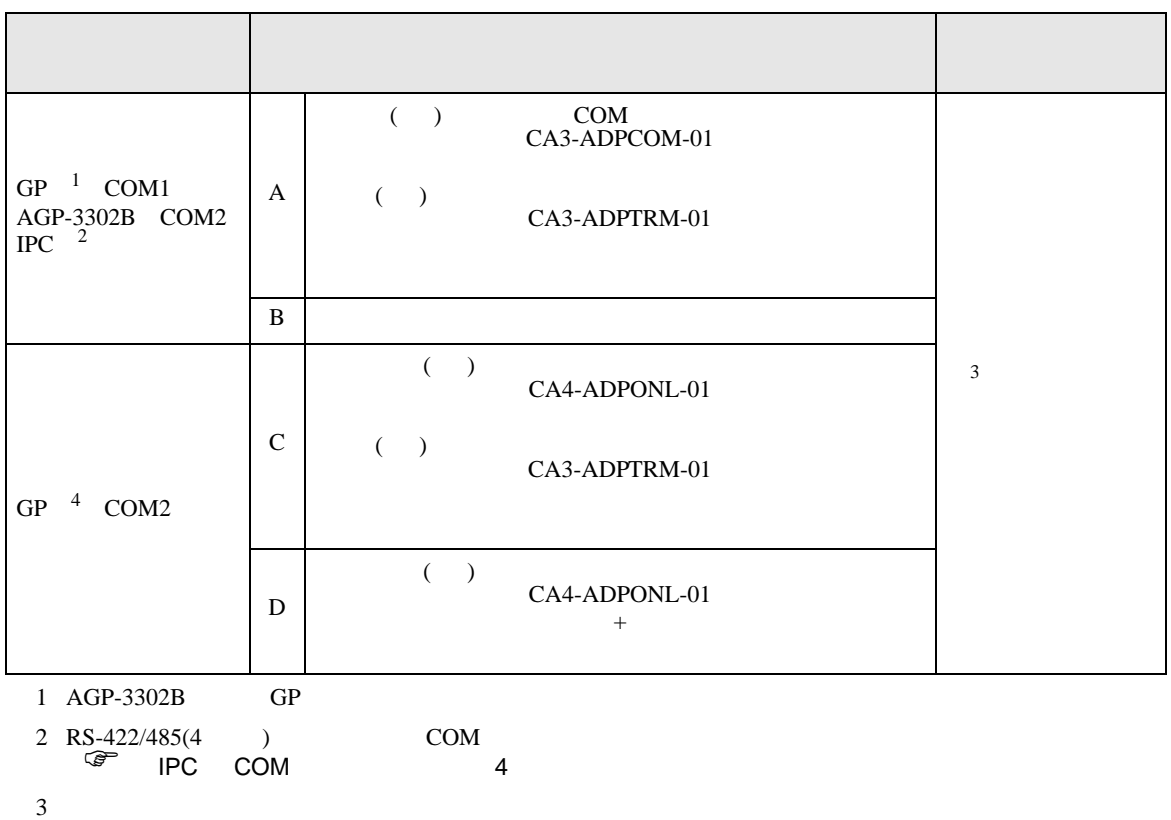

JD15 RDA RDB 100 4 GP-3200  $AGP-3302B$  GP

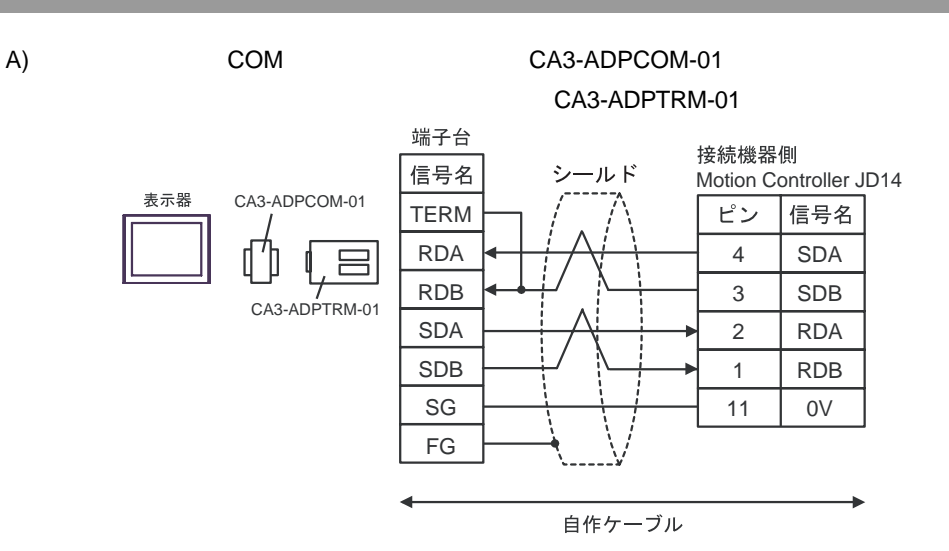

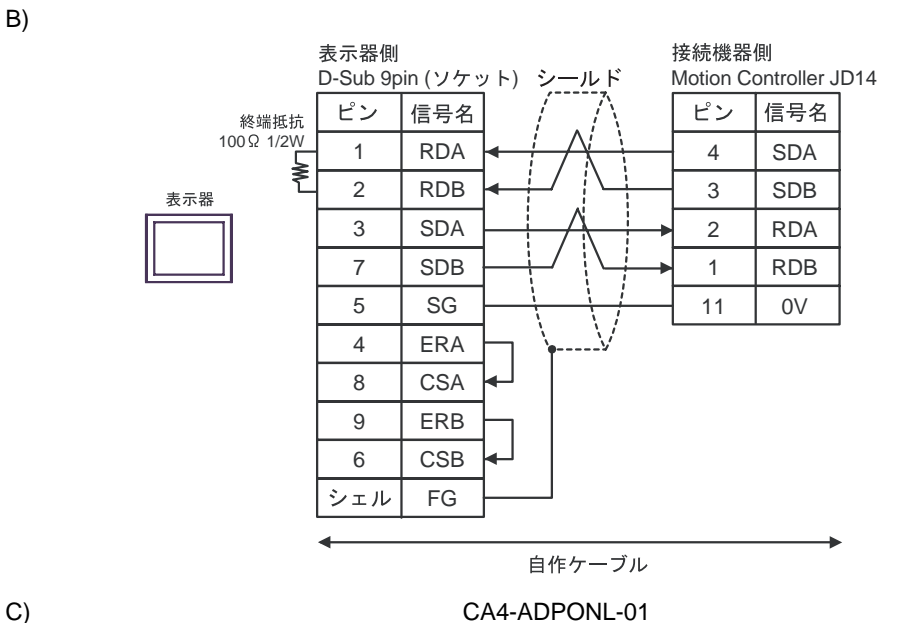

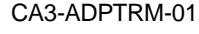

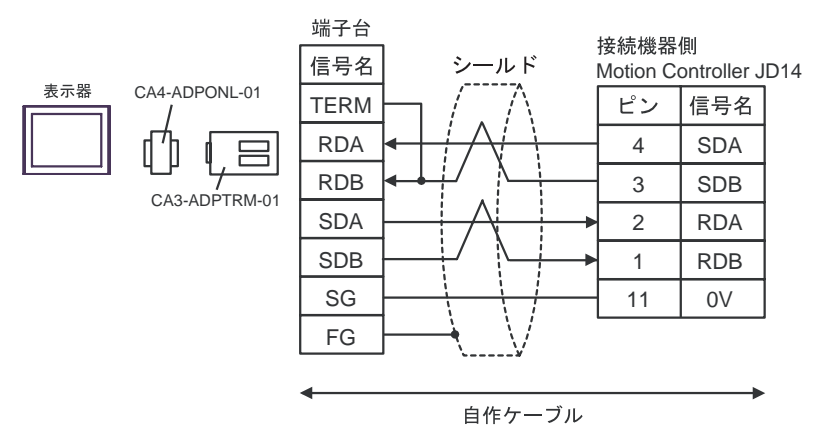

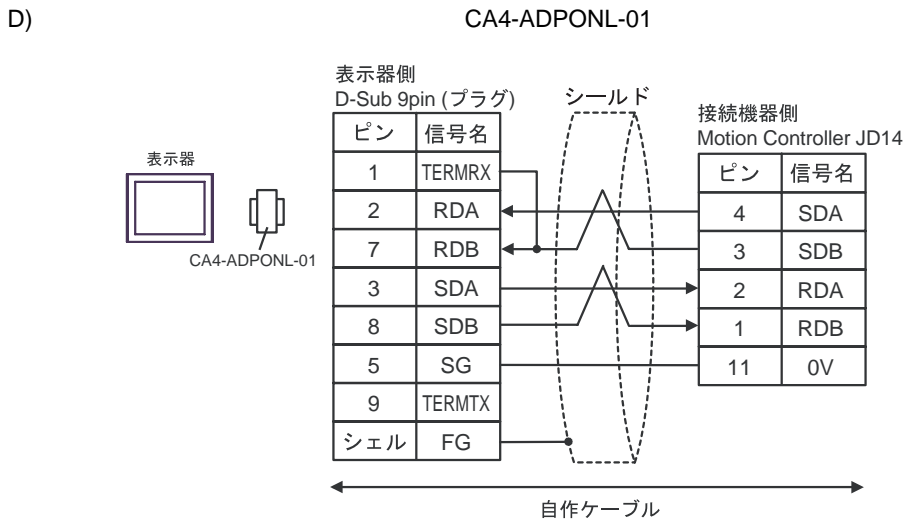

<span id="page-15-0"></span>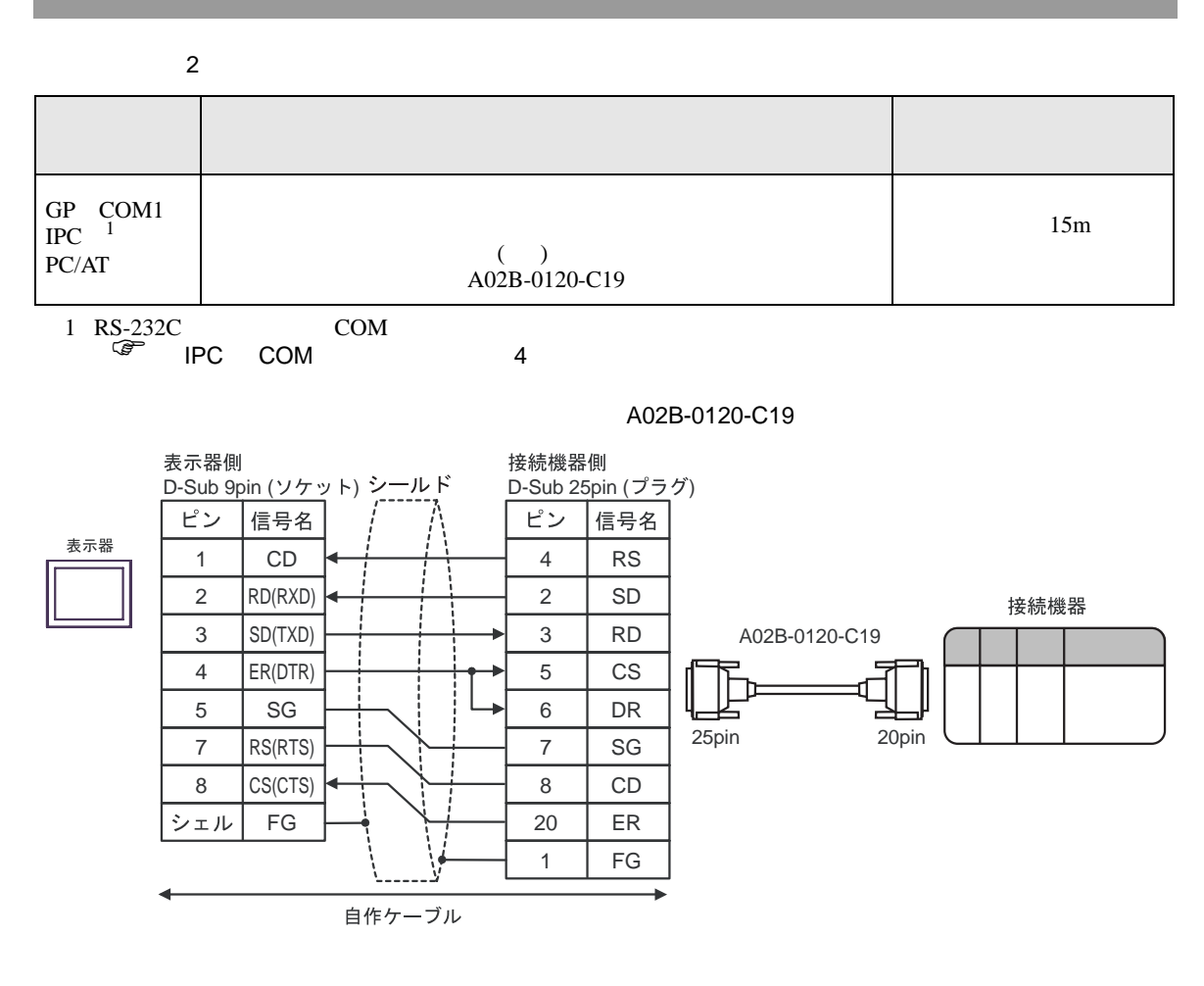

<span id="page-16-0"></span>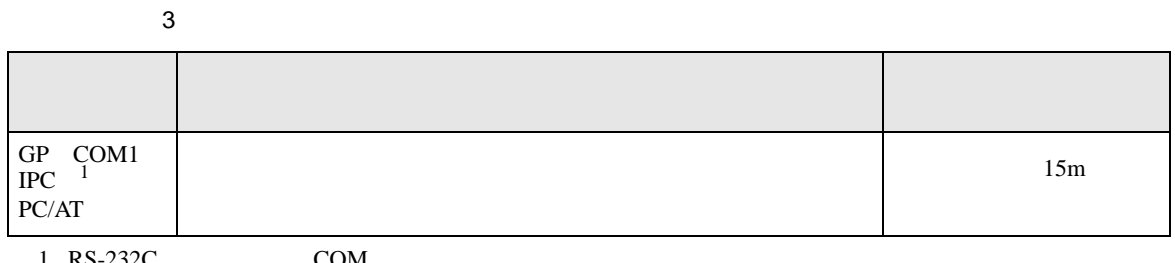

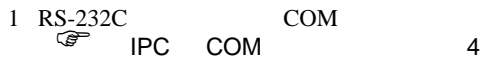

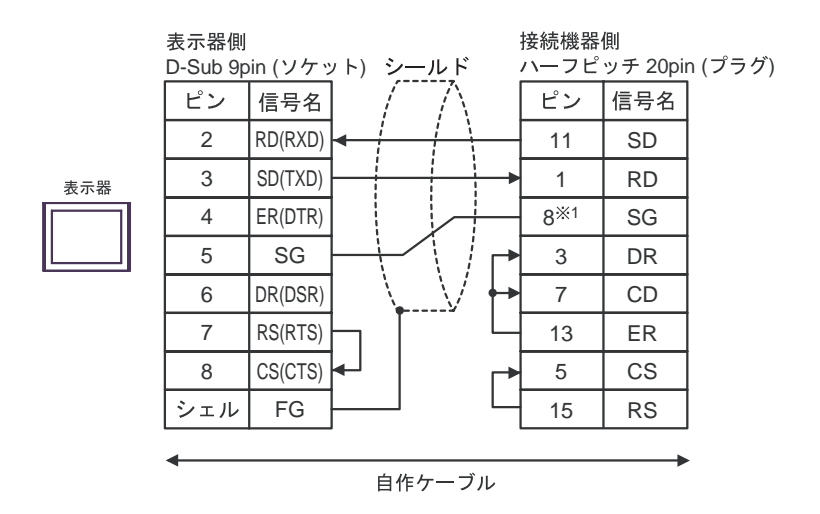

1 30i- Model A 31i- Model A 32i- Model A  $SC$ 

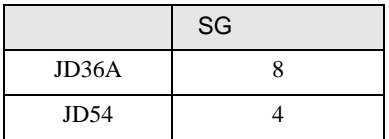

<span id="page-17-0"></span>6 to the contract of the contract of the contract of the contract of the contract of the contract of the contra<br>The contract of the contract of the contract of the contract of the contract of the contract of the contract o

# 6.1 Fanuc Power Mate

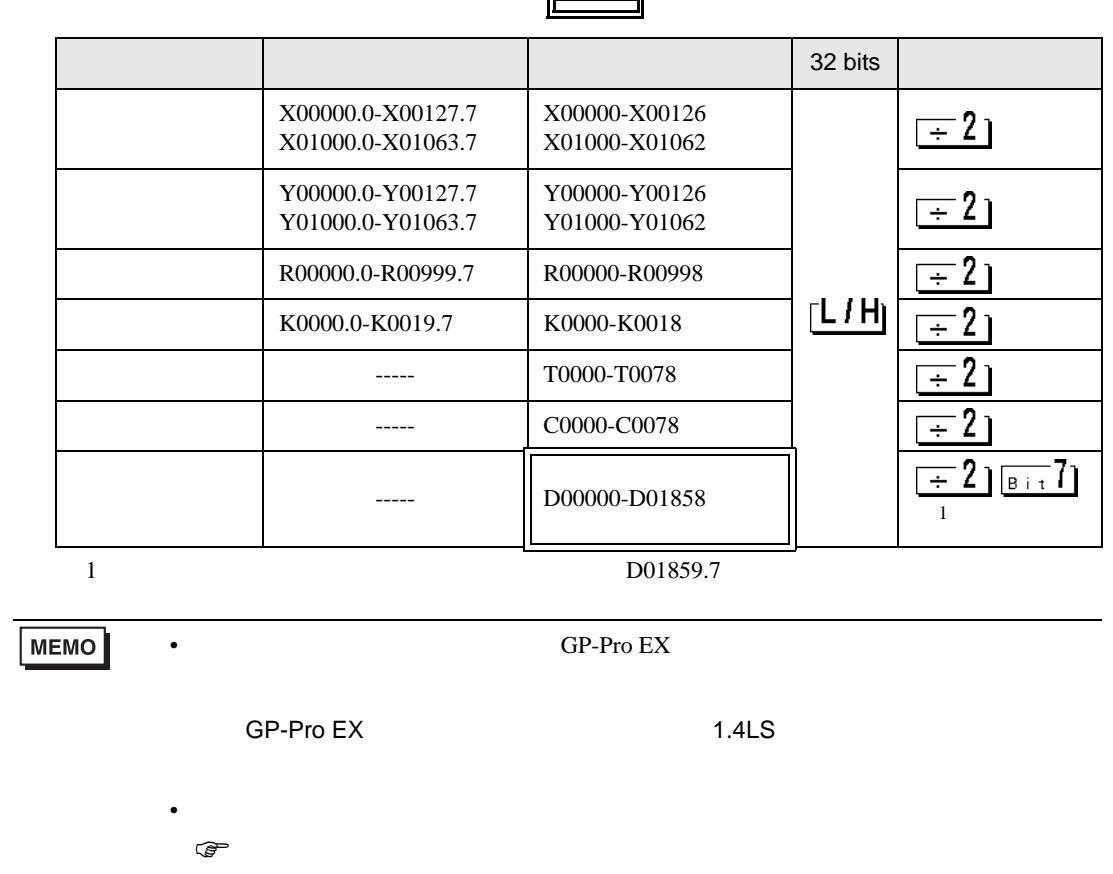

# 6.2 Fanuc

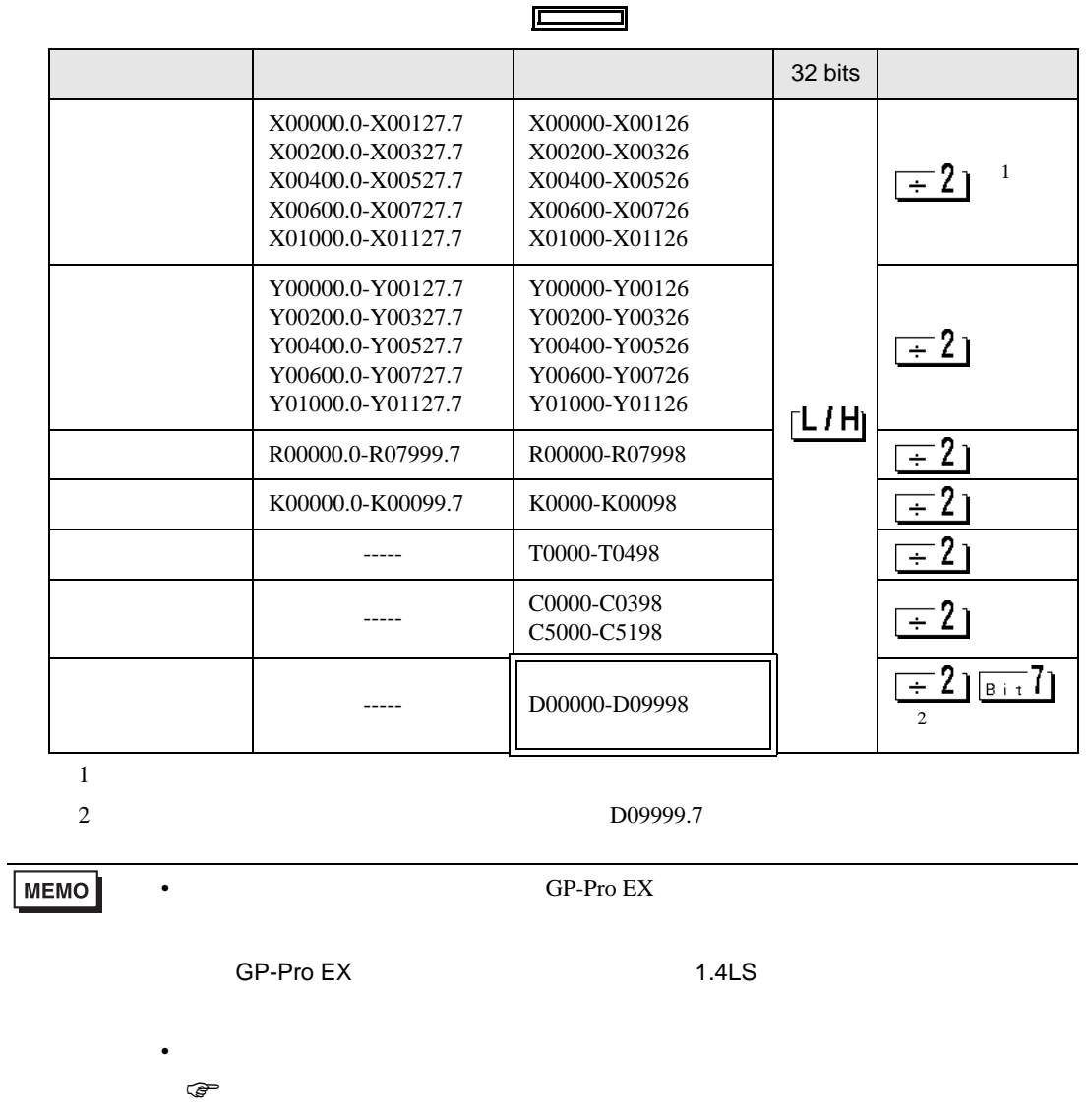

<span id="page-19-0"></span> $7$ 

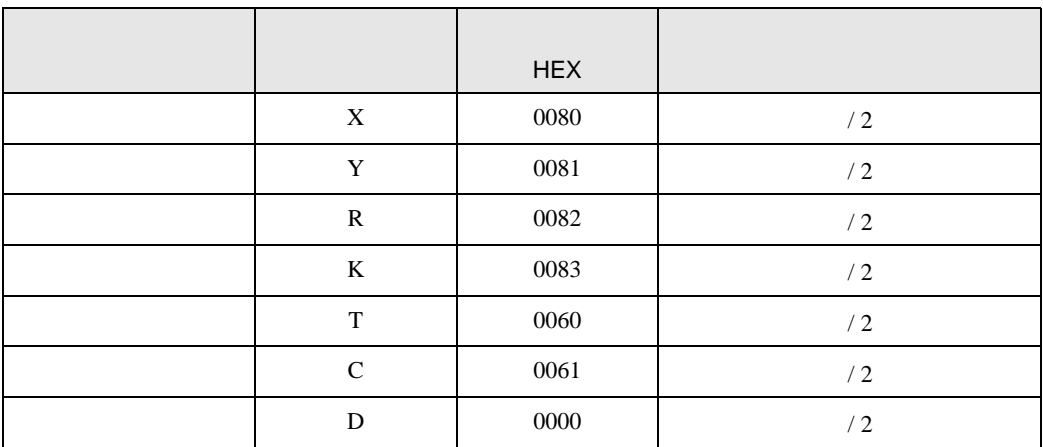

<span id="page-20-0"></span>8 エラー

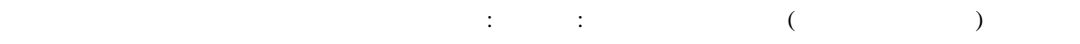

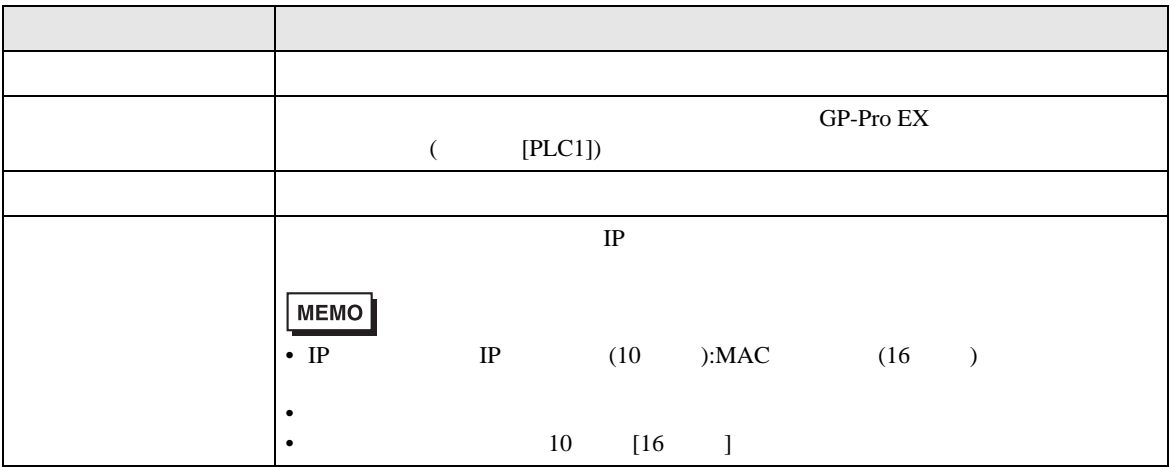

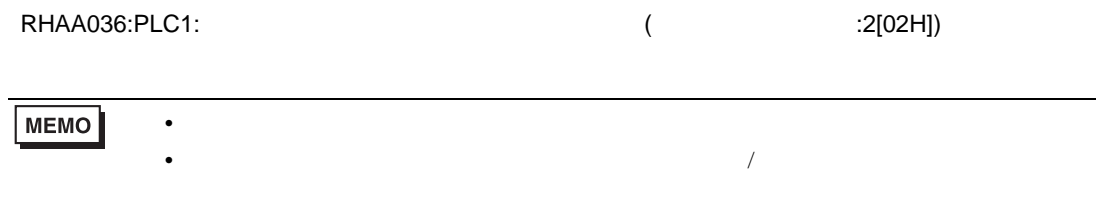

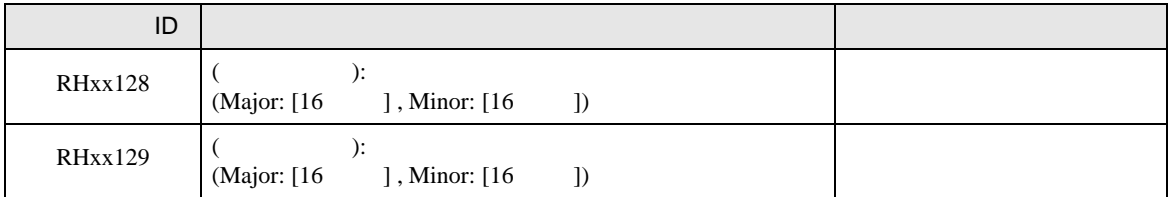